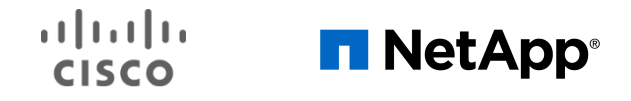

**Data sheet Public**

# Deploy NetApp Trident CSI Plug-in on Cisco Container Platform with FlexPod

# Contents

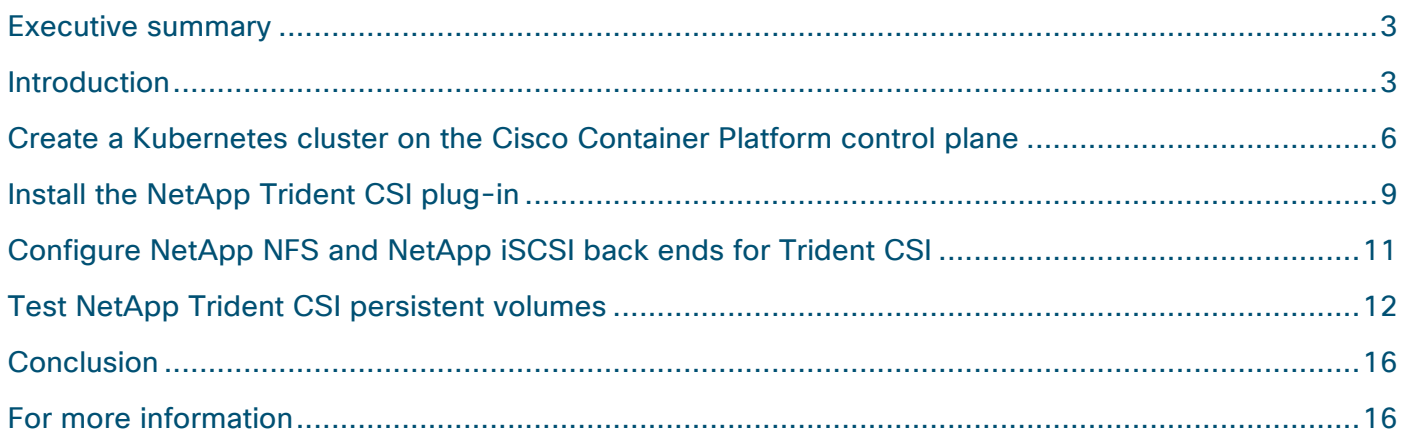

# <span id="page-2-0"></span>Executive summary

This document provides step-by-step procedures for deploying the NetApp Trident Container Storage Interface (CSI) plug-in on a Cisco® Container Platform Kubernetes tenant cluster in a FlexPod solution.

# Introduction

A recent survey, summarized in Figure 1, showed that from 2018 to 2019, the use of containers in development, testing, and production environments grew rapidly. Most notably, the use of containers in production environments increased significantly. In 2019, 84 percent of respondents were using containers in production environments: an impressive jump from 73 percent in 2018, and from 23 percent in 2016. This growth is a result of organizations' increased trust in containers and use of them in user-facing applications. Another 14 percent of survey respondents have future plans to use containers in their production environments.

The proof-of-concept (PoC) environment is the only area in which the use of containers has shown a gradual decline over the past few years: an indication that containers are seen not as just an idea, but instead are being adopted in production deployments in the real world. Only slightly more than 2 percent of respondents reported no plans to use containers in 2019.

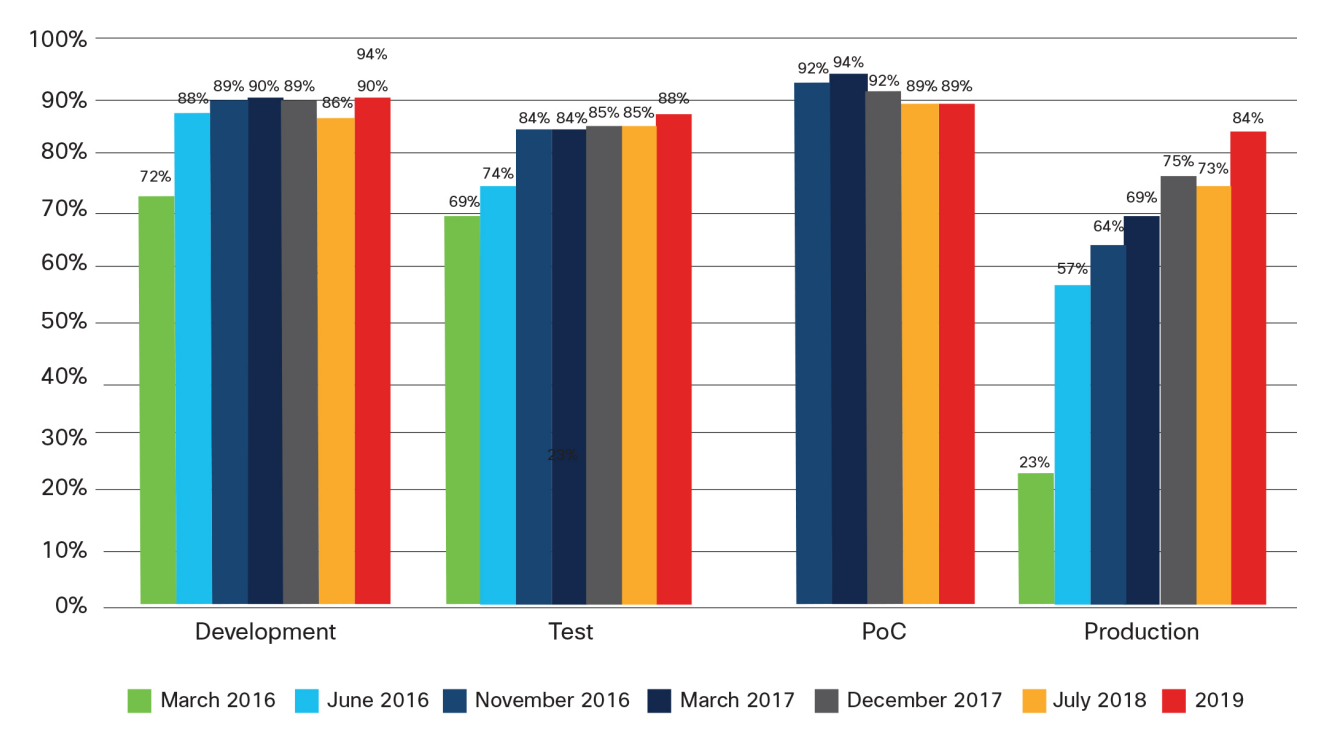

#### **Figure 1.**

Use of containers since 2016

In addition, container-based usage is growing rapidly at scale.

As organizations are trusting their production workloads to containers, they also are using more containers. The number of respondents using 249 or fewer containers decreased by 26 percent between 2018 and 2019. Conversely, the number of respondents using 250 or more containers increased by 28 percent, to more than half. The most significant change was in the number of organizations using fewer than 50 containers, which fell by 43 percent (Figure 2).

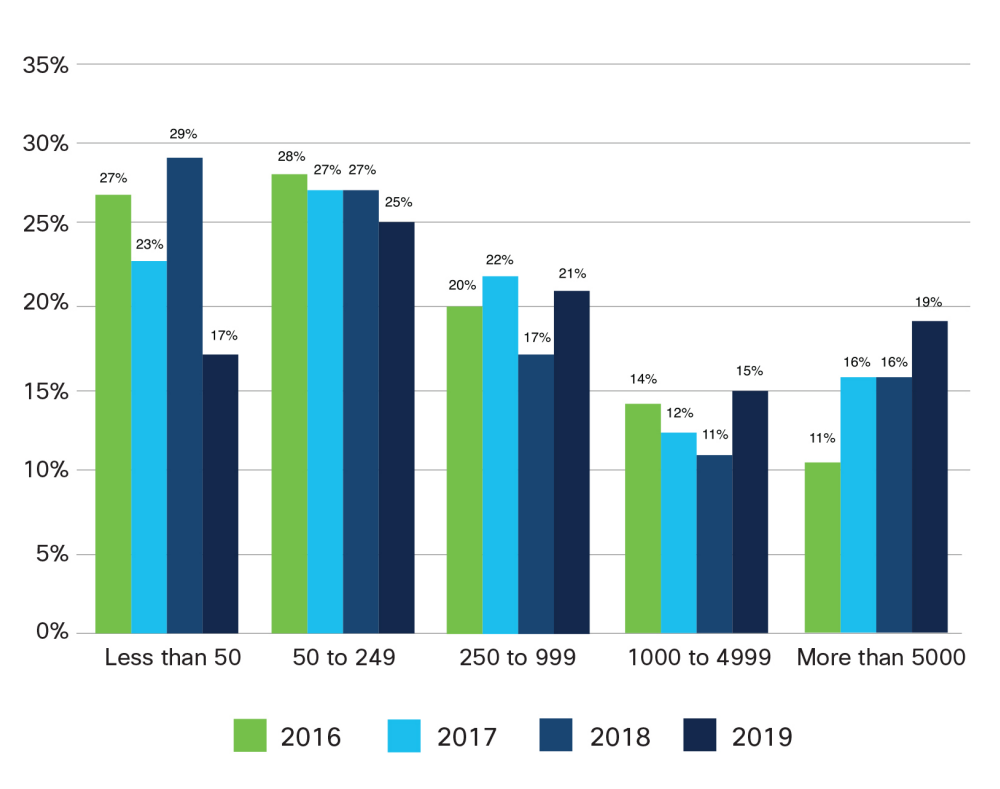

#### **Figure 2.**

Number of containers in production environments

[Source: CNCF 2019 Survey, March 20: https://www.cncf.io/wp](https://www.cncf.io/wp-content/uploads/2020/03/CNCF_Survey_Report.pdf)content/[uploads/2020/03/CNCF\\_Survey\\_Report.pdf](https://www.cncf.io/wp-content/uploads/2020/03/CNCF_Survey_Report.pdf)

However, as Kubernetes has matured as a viable platform during this period of rapid adoption, the complexity of installing it and operating it over time at the enterprise level has increased. The container space is crowded with numerous products and services that all aim to provide Kubernetes at various levels of complexity and capability. Such a fragmented environment has led to a number of challenges for both IT operations and cloud administrators as well as for developers, including the following:

- IT operations and cloud administrators lack common tools to manage and deploy Kubernetes in heterogeneous environments.
- Developers lack common development experience with containers (best practices), slowing down development.

A guiding goal in the creation and continued rapid evolution of the Cisco Container Platform has been to help customers overcome these challenges and deliver what they want: the capability to install and operate a lightweight containers-as-a-service (CaaS) on-premises platform that is built on pure upstream Kubernetes. With Cisco Container Platform, customers can do the following:

- Quickly (within hours) and seamlessly deploy a production-class Kubernetes environment.
- Rapidly deploy containerized application clusters on-premises and in the public cloud of choice.
- Seamlessly manage applications throughout the lifecycle and dynamically scale them (with Cisco CloudCenter™ Suite, a cloud management platform).
- Quickly set up and accelerate artificial intelligence (AI) and machine-learning (ML) workloads using multiple graphics processing units (GPUs) and Kubeflow (automation framework).
- Eliminate shadow IT and development team silos by delivering a native Kubernetes experience through an easy-to-operate self-service portal, allowing developers to focus on delivering good software.
- Build once, run anywhere. Either build applications on-premises and seamlessly deploy them in the public cloud, or the reverse, through a consistent and secure environment.
- Deploy applications in cloud-native Kubernetes environments, getting the most from cloud investments while maintaining compliance and security through a single-pane deployment model.
- Help ensure that corporate policies (legal, finance, security, and privacy) are enforced by providing a common environment on which IT operations, development, and security teams can operate.
- Give developers access to the best platform and tools while enabling IT operations and security teams to maintain visibility and control over application and Kubernetes resource utilization across the premises and in public clouds.

Cisco Container Platform is a ready-to-use, lightweight, multicluster container management software platform for deploying production-class upstream Kubernetes environments and managing their lifecycle across on-premises and public cloud environments. Cisco Container Platform automates the installation of 100 percent upstream Kubernetes clusters with self-service and centralized automation and management capabilities (Figure 3).

# **Cisco Container Platform**

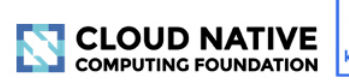

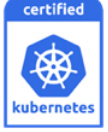

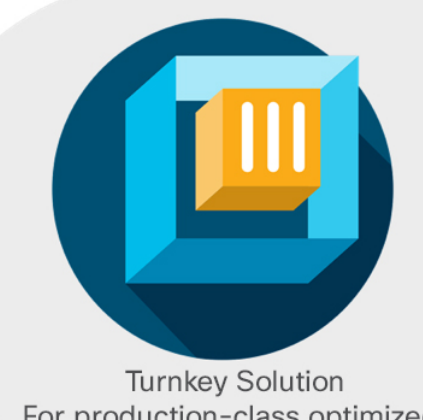

For production-class optimized container environments

**Native Kubernetes (100% upstream)** Direct updates and best practices from open-source community

**Hybrid-cloud optimized** For example, Google, Istio, and external secure registry

**Integrated** Networking | Management | Security | Analytics

**Flexible deployment model** Virtual machines | bare metal < > Cisco HyperFlex™ and Cisco ACI™ | Public cloud

Easy to acquire, deploy, and manage | Open and consistent | Extensible platform | World-class advice and support

#### **Figure 3.**

Cisco Container Platform

When the Cisco Container Platform is installed in a FlexPod environment, the use of the NetApp Trident plug-in allows users to deploy Kubernetes persistent volume storage for use in a Kubernetes pod seamlessly. The NetApp Trident Container Storage Interface (CSI) plug-in is available for Network File System (NFS) and Small Computer System Interface over IP (iSCSI) back-end storage.

<span id="page-5-0"></span>This document describes the procedures and references the necessary articles to perform the following tasks:

- Create a Cisco Container Platform Kubernetes tenant cluster.
- Install the NetApp Trident CSI plug-in on the created Kubernetes tenant cluster for both NFS back ends and iSCSI back ends.
- Deploy a Kubernetes persistent volume claim and pod and verify operations on Kubernetes and NetApp user interfaces.

#### **Prerequisites**

The following items need to be preconfigured before you begin the setup and configuration of a Cisco Container Platform tenant cluster on FlexPod:

- A Linux host that has the kubectl client binary installed, that has access to the Internet to download the Trident CSI plug-in, and that can be routed to the created Cisco Container Platform Kubernetes tenant cluster
- A Cisco Container Platform control plane installed and configured to deploy Kubernetes tenant clusters
- A FlexPod environment with a storage virtual machine (SVM) configured to accept either NFS access or iSCSI initiator access

# Create a Kubernetes cluster on the Cisco Container Platform control plane

Use the procedure described in this section to create a Kubernetes cluster on the Cisco Container Platform control plane.

#### **Perform initial login**

After installing the Cisco Container Platform management control plane (installation process), log in to the user interface with the necessary credentials.

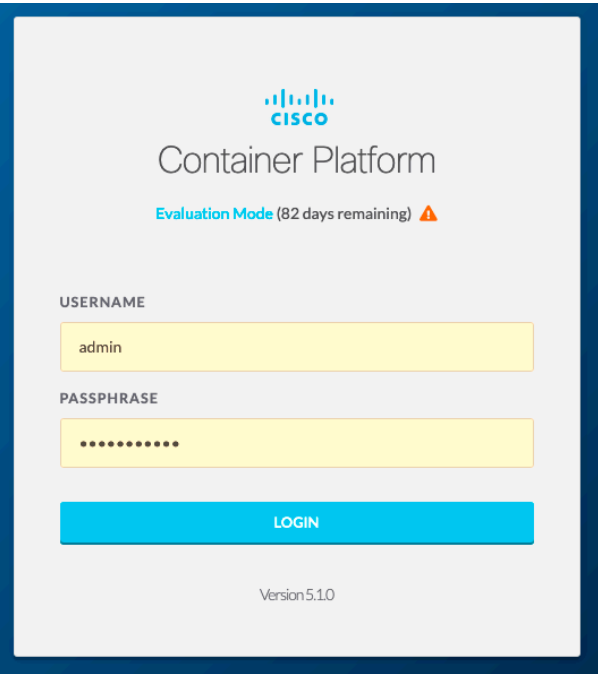

#### **Create a cluster**

On the main login page, you should already be in the Cisco Container Platform Version 3 v3 Clusters section. If you are not, select Clusters on the menu at the left and make sure the drop-down Container Platform menu is set to Version 3.

Follow the online procedure for creating an on-premises cluster on VMware vSphere.

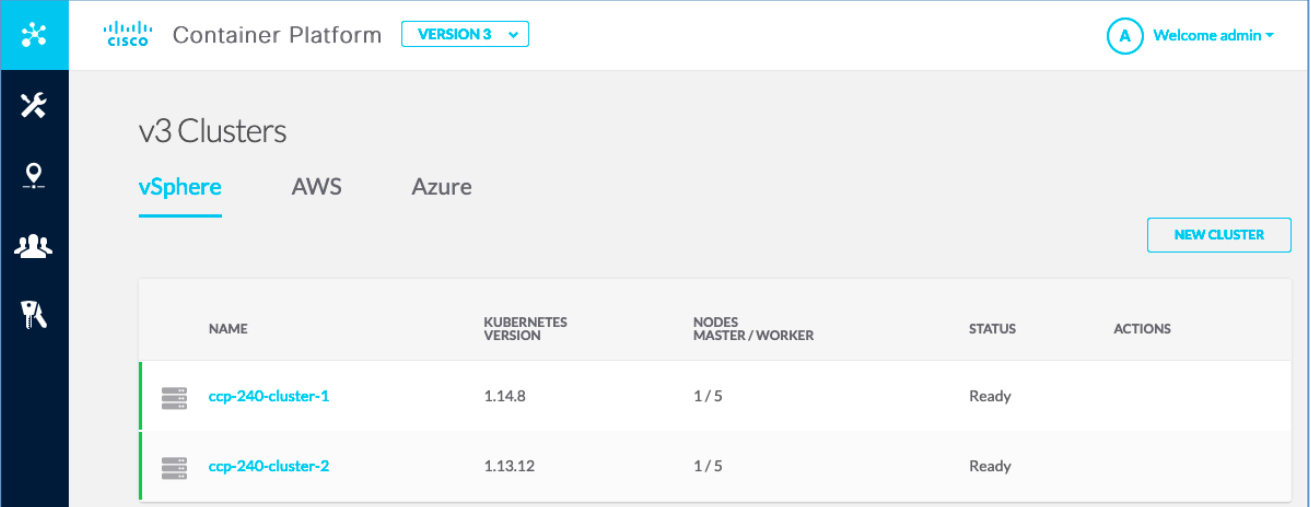

#### **Download the kubeconfig file for access to the cluster using kubectl**

To install the NetApp Trident plug-in, a Linux host with the **kubectl** application must be installed. The kubeconfig file will allow the kubectl application to send commands to the Kubernetes cluster.

You can download the kubeconfig file using either of two methods:

• From the main cluster menu, open the drop-down menu in the Actions columns of the intended cluster and choose Download Kubeconfig.

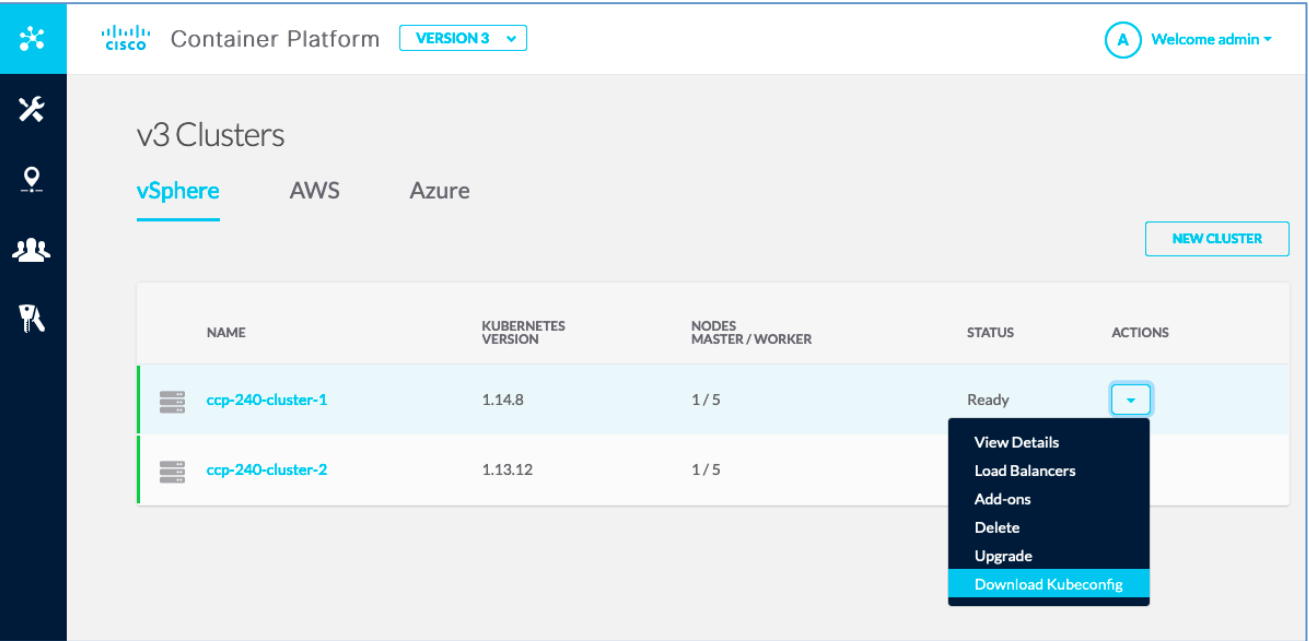

• Select the cluster and then click the Download Kubeconfig button.

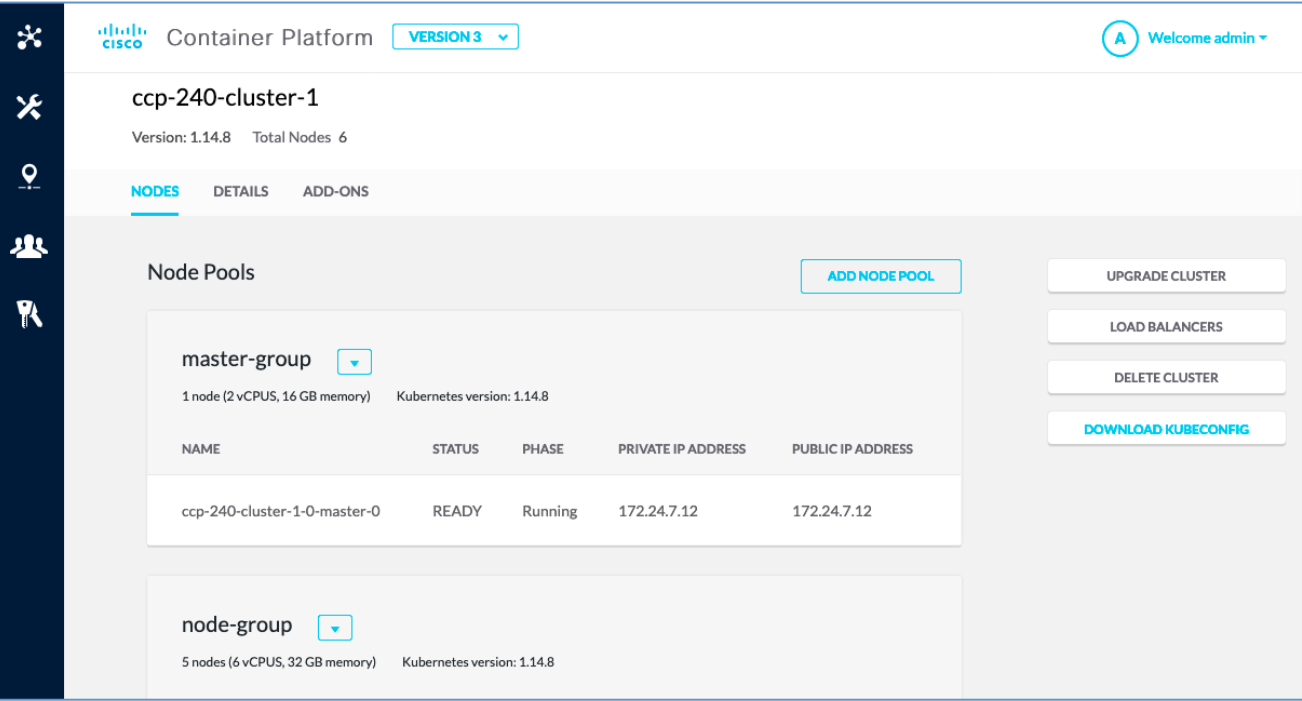

Copy the downloaded KUBECONFIG file to your Linux admin workstation and then export it as the **KUBECONFIG** system variable. To verify successful connection, run the **kubectl get nodes** command.

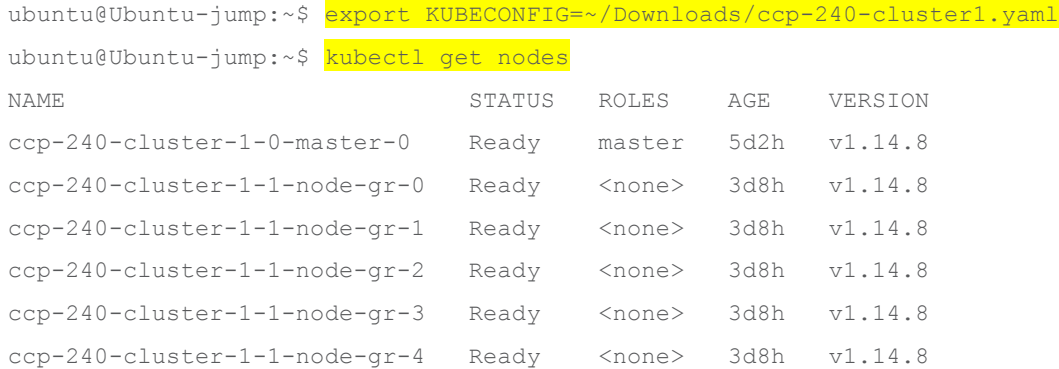

#### **Collect Kubernetes node IP addresses and iSCSI initiators**

Using the complementary private Secure Shell (SSH) key on the Linux host, run the following script to obtain the IP addresses of the nodes and iSCSI initiator names. This information can be used in NetApp ONTAP System Manager to configure intended NFS or iSCSI access for the dynamically created persistent volume claims created by the Kubernetes cluster.

```
ubuntu@Ubuntu-jump:~$ while read ip; do echo -n "IPaddress=${ip} - "; ssh $ip cat 
/etc/iscsi/initiatorname.iscsi </dev/null; done < <(kubectl get no -o 
jsonpath='{range.items[*].status.addresses[?(@.type=="InternalIP")]}{.address}{"\n"}{end}')
IPaddress=192.168.92.184 - InitiatorName=iqn.2005-03.org.open-iscsi:e89ed91cfdf
IPaddress=192.168.92.185 - InitiatorName=iqn.2005-03.org.open-iscsi:11868af880
IPaddress=192.168.92.186 - InitiatorName=iqn.2005-03.org.open-iscsi:c78f63f2923
IPaddress=192.168.92.187 - InitiatorName=iqn.2005-03.org.open-iscsi:6191668fc1
IPaddress=192.168.92.188 - InitiatorName=iqn.2005-03.org.open-iscsi:adf51eec7c4d
```

```
IPaddress=192.168.92.189 - InitiatorName=iqn.2005-03.org.open-iscsi:1a4b9383b059
IPaddress=192.168.92.191 - InitiatorName=iqn.2005-03.org.open-iscsi:a3e351201f8a
IPaddress=192.168.92.190 - InitiatorName=iqn.2005-03.org.open-iscsi:b67d8c1b46b
```
## Install the NetApp Trident CSI plug-in

This section presents the installation procedure for the NetApp Trident CSI plug-in as described in the NetApp Trident documentation.

#### **Qualify the Kubernetes cluster**

Verify the version, permissions, and network connectivity for the NetApp Trident plug-in.

```
ubuntu@Ubuntu-jump:~$ kubectl version
Client Version: version.Info{Major:"1", Minor:"14", GitVersion:"v1.14.8", 
GitCommit:"211047e9a1922595eaa3a1127ed365e9299a6c23", GitTreeState:"clean", BuildDate:"2019-
10-15T12:11:03Z", GoVersion:"go1.12.10", Compiler:"gc", Platform:"linux/amd64"}
Server Version: version.Info{Major:"1", Minor:"14", GitVersion:"v1.14.8", 
GitCommit:"211047e9a1922595eaa3a1127ed365e9299a6c23", GitTreeState:"clean", BuildDate:"2019-
10-15T12:02:12Z", GoVersion:"go1.12.10", Compiler:"gc", Platform:"linux/amd64"}
ubuntu@Ubuntu-jump:~$
ubuntu@Ubuntu-jump:~$ # Are you a Kubernetes cluster administrator?
ubuntu@Ubuntu-jump:~$ kubectl auth can-i '*' '*' --all-namespaces
yes
ubuntu@Ubuntu-jump:~$
ubuntu@Ubuntu-jump:~$ # Can you launch a pod that uses an image from Docker Hub and can 
reach your
ubuntu@Ubuntu-jump:~$ # storage system over the pod network?
ubuntu@Ubuntu-jump:~$ kubectl run -i --tty ping --image=busybox --restart=Never --rm -- ping
192.168.92.10
If you don't see a command prompt, try pressing enter.
64 bytes from 192.168.92.10: seq=1 ttl=63 time=0.145 ms
64 bytes from 192.168.92.10: seq=2 ttl=63 time=0.144 ms
64 bytes from 192.168.92.10: seq=3 ttl=63 time=0.185 ms
64 bytes from 192.168.92.10: seq=4 ttl=63 time=0.142 ms
\wedge \cap--- 192.168.92.10 ping statistics ---
5 packets transmitted, 5 packets received, 0% packet loss
round-trip min/avg/max = 0.142/0.211/0.441 ms
pod "ping" deleted
```
#### **Download the Trident CSI plug-in**

Download the latest version of the Trident installer bundle from the Downloads section and extract the files.

The version used for this document is Release 20.01.0.

ubuntu@Ubuntu-jump:~/netapp\$ wget -q [https://github.com/NetApp/trident/releases/download/v20.01.0/trident-installer-](https://github.com/NetApp/trident/releases/download/v20.01.0/trident-installer-20.01.0.tar.gz)[20.01.0.tar.gz](https://github.com/NetApp/trident/releases/download/v20.01.0/trident-installer-20.01.0.tar.gz) ubuntu@Ubuntu-jump:~/netapp\$ tar -xf trident-installer-20.01.0.tar.gz ubuntu@Ubuntu-jump:~/netapp\$ cd trident-installer /home/ubuntu/trident-installer

#### **Install Trident CSI on Kubernetes**

Run the trident **install** command and verify that the trident pods are running and that the version is correct.

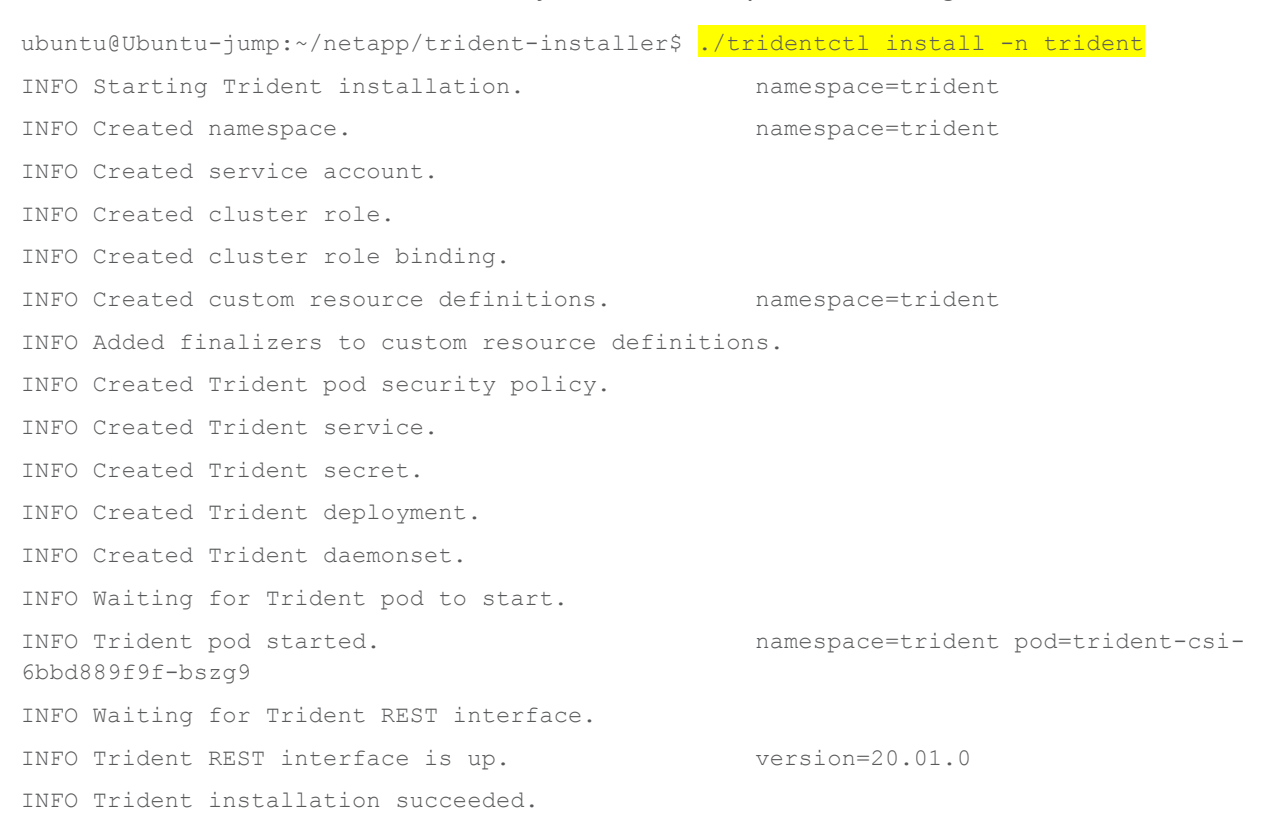

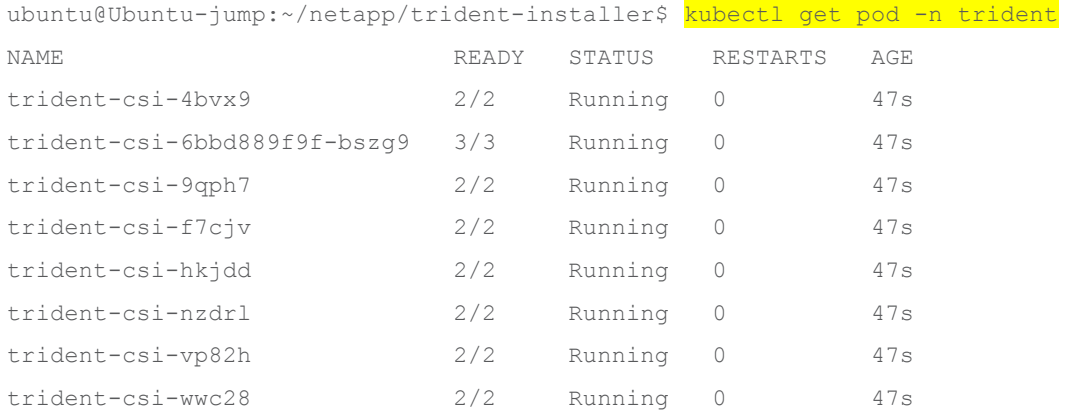

<span id="page-10-0"></span>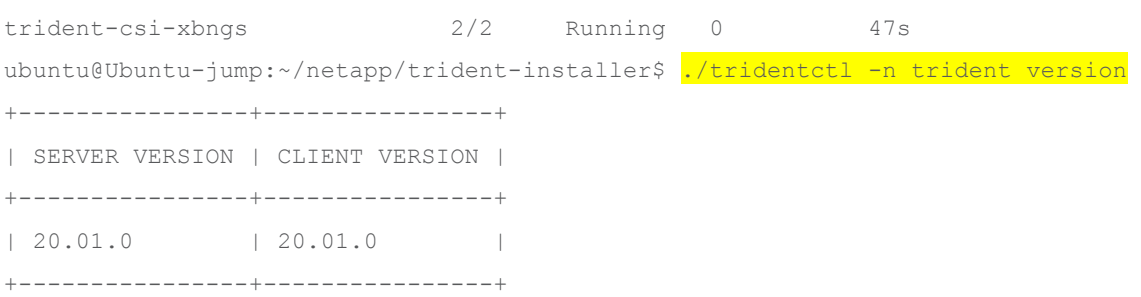

The Trident CSI plug-in is now running. You can configure either NFS or iSCSI, or both protocols, to connect the NetApp storage.

## Configure NetApp NFS and NetApp iSCSI back ends for Trident CSI

Edit and apply the back-end JavaScript Object Notation (JSON) templates for back-end protocol you want to use.

#### **Configure NetApp NFS: Edit and apply back-end JSON template**

From the sample-input directory found in the Trident installer package, copy the backend.json file up one directory, edit it with the credential information for your NetApp storage, and apply it to your Kubernetes cluster.

```
ubuntu@Ubuntu-jump:~/netapp/trident-installer$ cat backend.json
{ 
     "version": 1, 
     "storageDriverName": "ontap-nas", 
     "backendName": "aa14-a800one", 
     "managementLIF": "192.168.92.10", 
     "dataLIF": "192.168.92.51", 
     "svm": "CCP-SVM", 
     "username": "xxxxxx", 
     "password": "PaxxWoxd" 
} 
ubuntu@Ubuntu-jump:~/netapp/trident-installer$ ./tridentctl -n trident create backend -f 
backend.json 
+--------------+----------------+--------------------------------------+--------+---------+ 
    NAME | STORAGE DRIVER | UUID UUID | STATE | VOLUMES |
+--------------+----------------+--------------------------------------+--------+---------+ 
| aa14-a800one | ontap-nas | 2b2f70f6-a549-498f-81a0-e97beefa3a2d | online | 0 | 
+--------------+----------------+--------------------------------------+--------+---------+
```
#### <span id="page-11-0"></span>**Configure NetApp iSCSI: Edit and apply back-end JSON template**

From the sample-input directory found in the Trident installer package, copy the backend.json file up one directory, edit it with the credential information for your NetApp storage system, and apply it to your Kubernetes cluster.

```
ubuntu@Ubuntu-jump:~/netapp/trident-installer$ cat backend.json
{ 
     "version": 1, 
     "storageDriverName": "ontap-san", 
     "backendName": " aa14-a800iSCSI", 
     "managementLIF": "192.168.92.10", 
     "dataLIF": "192.168.92.54", 
     "svm": "CCP-VMs", 
     "username": "xxxxxx", 
     "password": "PaxxWoxd" 
}
ubuntu@Ubuntu-jump:~/netapp/trident-installer$ ./tridentctl -n trident create backend -f 
backend.json 
+----------------+----------------+--------------------------------------+--------+--------+
| NAME | STORAGE DRIVER | UUID | STATE | VOLUMES
\vert+----------------+----------------+--------------------------------------+--------+--------+
| aa14-a800iSCSI | ontap-san | 9e031ed7-f179-45ba-9391-d2e67a42d66a | online | 0
\vert+----------------+----------------+--------------------------------------+--------+--------+
```
# Test NetApp Trident CSI persistent volumes

Use the procedures in this section to test the NetApp Trident CSI persistent volumes.

#### **Create a Kubernetes storage class**

From the sample-input directory found in the trident-installer package, copy the storage-classcsi.yaml.templ file up one directory as **storage-class-basic.yaml**. Edit the file and replace

**\_\_BACKEND\_TYPE\_\_** with the storage driver name. In the preceding examples, this name is either **ontapnas** or **ontap-san**.

```
ubuntu@Ubuntu-jump:~/netapp/trident-installer$ cat storage-class-basic.yaml 
apiVersion: storage.k8s.io/v1 
kind: StorageClass 
metadata: 
   name: basic 
provisioner: csi.trident.netapp.io 
parameters: 
   backendType: "ontap-san"
```

```
ubuntu@Ubuntu-jump:~/netapp/trident-installer$ kubectl create -f storage-class-basic.yaml
storageclass.storage.k8s.io/basic created 
ubuntu@Ubuntu-jump:~/netapp/trident-installer$ kubectl get sc
NAME PROVISIONER AGE
basic csi.trident.netapp.io 4s 
standard (default) kubernetes.io/vsphere-volume 40m 
ubuntu@Ubuntu-jump:~/netapp/trident-installer$ ./tridentctl -n trident get sc basic -o json
{ 
   "items": [ 
    { 
      "Config": { 
        "version": "1", 
       "name": "basic",
        "attributes": { 
          "backendType": "ontap-san" 
        }, 
        "storagePools": null, 
        "additionalStoragePools": null 
      }, 
      "storage": { 
        "aa14-a800iSCSI": [ 
         "aa14 a800 1 NVME SSD 1",
          "aa14_a800_2_NVME_SSD_1" 
        ] 
       } 
 } 
   ]
```
#### **Provision a dynamic persistent volume**

}

Create a PersistentVolumeClaim (PVC) claim by using the sample-input/pvc-basic.yaml file from the Trident installer package.

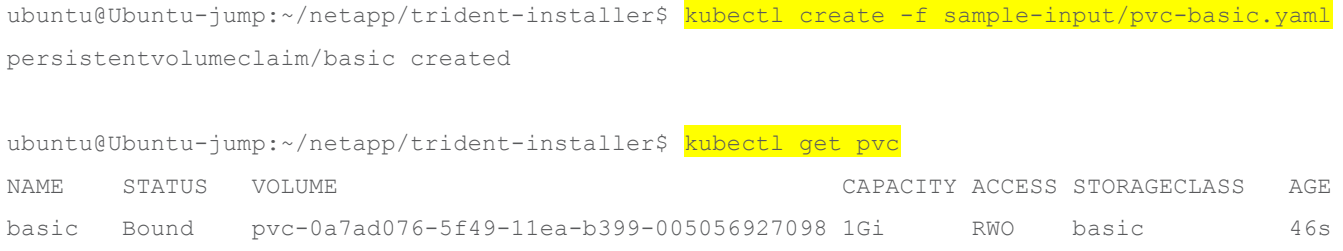

#### **Validate the pod in the NetApp management console**

Log in to NetApp ONTAP System Manager and verify the volume ID of the persistent volume claim. You need to replace dashes with underscores when finding the volume.

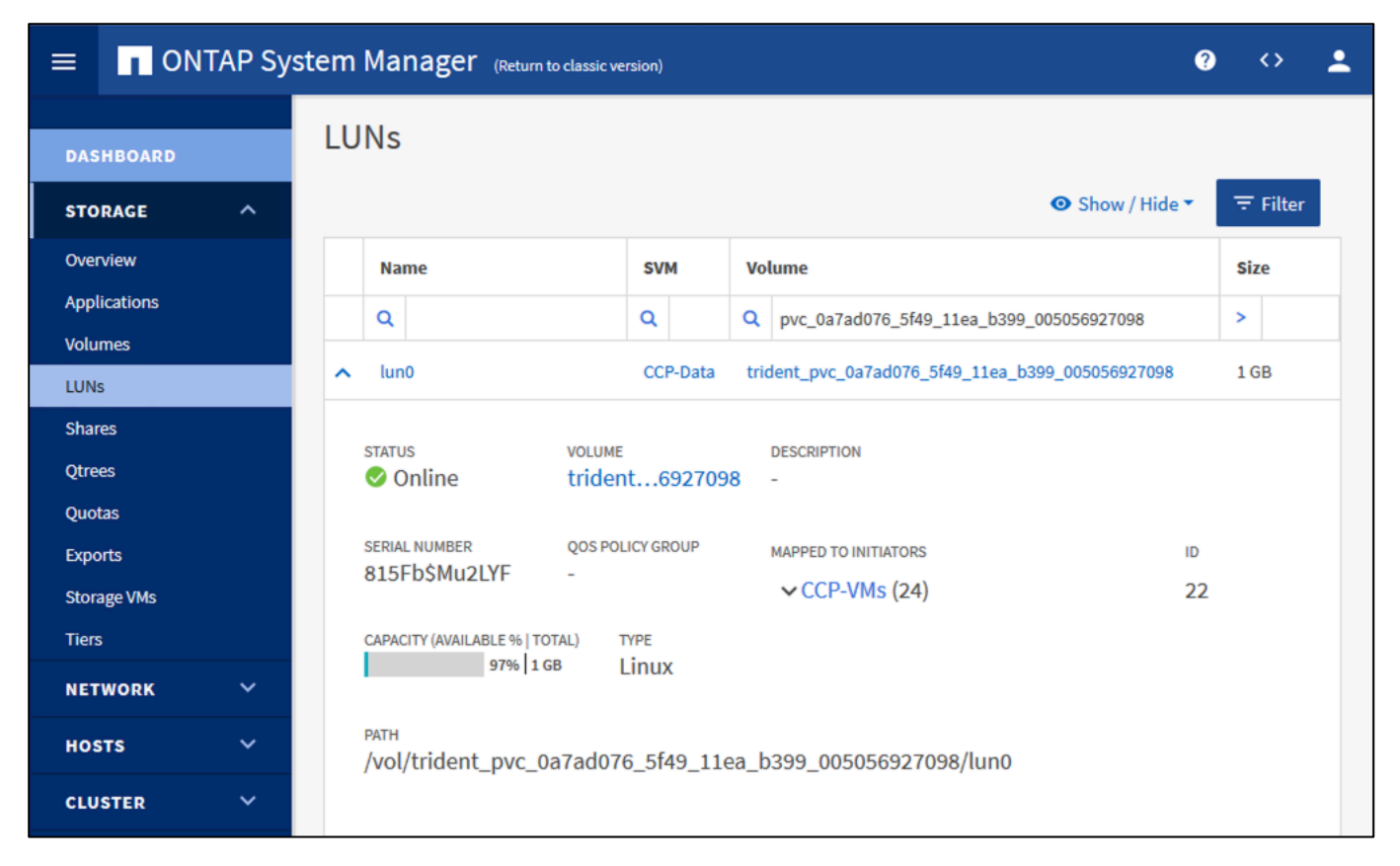

### **Mount the volume in a Kubernetes pod**

Run the command shown here to start a Kubernetes pod that will mount the persistent volume claim.

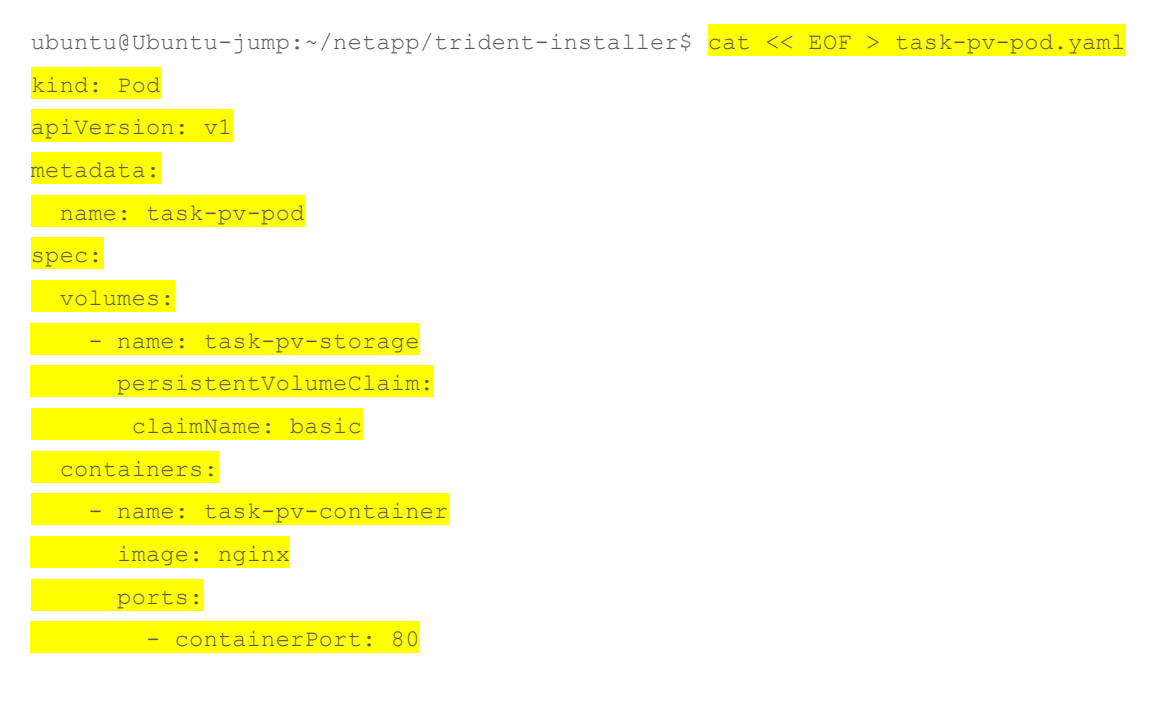

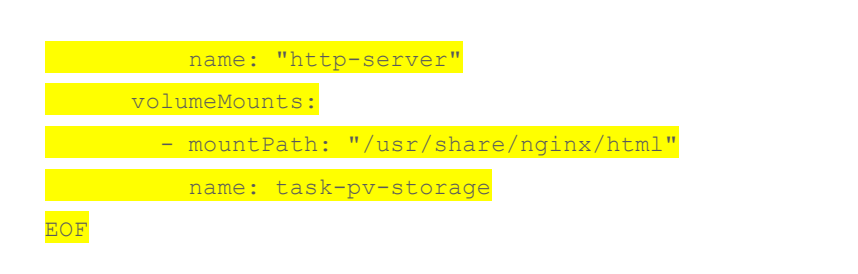

ubuntu@Ubuntu-jump:~/netapp/trident-installer\$ kubectl create -f task-pv-pod.yaml pod/task-pv-pod created

#### Verify that the pod is running.

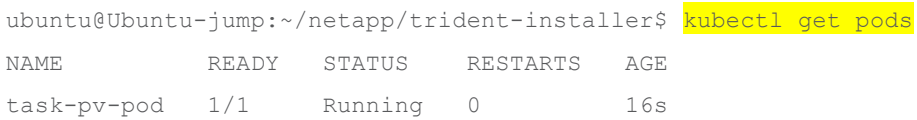

#### Check the mount in the pod.

A network-attached storage (NAS)–backed pod will display an NFS mount path.

ubuntu@Ubuntu-jump:~/netapp/trident-installer\$ kubectl exec -it task-pv-pod -- df -h /usr/share/nginx/html Filesystem Size Used Avail Use% Mounted on 192.168.92.51:/trident\_pvc\_acb37d38\_47aa\_11ea\_83e6\_00505692ecdf 976M 3.6M 906M 1% /usr/share/nginx/html

An iSCSI-backed pod will show a block device path.

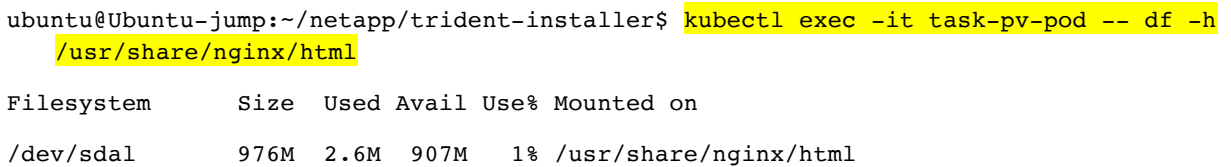

#### **Perform cleanup operations**

After the validation process is complete, run the following commands to delete both the Kubernetes pod and the persistent volume claim.

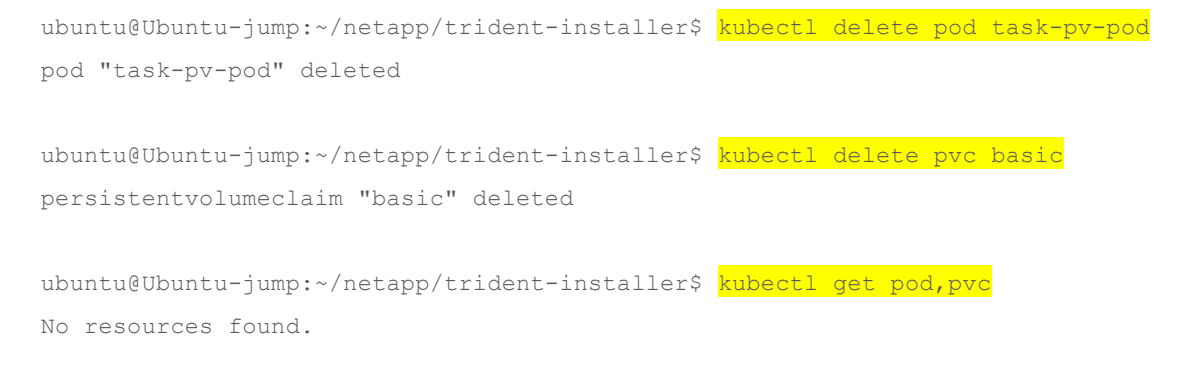

# <span id="page-15-0"></span>Conclusion

Cisco Container Platform is well suited for use with a NetApp storage device for persistent volumes in Kubernetes using either an NAS or iSCSI interface.

# For more information

- <https://netapp-trident.readthedocs.io>
- [https://www.cisco.com/c/en/us/products/cloud-systems-management/container](https://www.cisco.com/c/en/us/products/cloud-systems-management/container-platform/index.html)platform[/index.html](https://www.cisco.com/c/en/us/products/cloud-systems-management/container-platform/index.html)

Americas Headquarters Cisco Systems, Inc. San Jose, CA

Asia Pacific Headquarters Cisco Systems (USA) Pte. Ltd. Singapore

**Europe Headquarters** Cisco Systems International BV Amsterdam, The Netherlands

Cisco has more than 200 offices worldwide. Addresses, phone numbers, and fax numbers are listed on the Cisco Website at https://www.cisco.com/go/offices.

Cisco and the Cisco logo are trademarks or registered trademarks of Cisco and/or its affiliates in the U.S. and other countries. To view a list of Cisco trademarks, go to this URL: https://www.cisco.com/go/trademarks. Third-party trademarks mentioned are the property of their respective owners. The use of the word partner does not imply a partnership relationship between Cisco and any other company. (1110R)